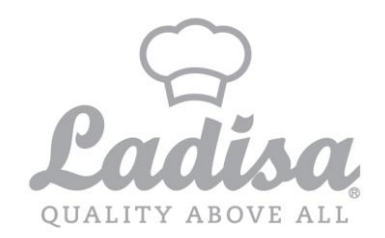

# MODALITA'DI PAGAMENTO

Qui di seguito verranno illustrate le modalità di pagamento messe a disposizione dell'utenza per poter pagare i servizi offerti.

#### PAGAMENTO TRAMITE PIATTAFORMA PagoPA

Sarà possibile effettuare ricariche tramite la Piattaforma PagoPA accedendo all'area web dedicata sul Portale Genitori entrando nella sezione Pagamenti -> Effettua una ricarica e indicando l'importo che si desidera ricaricare.

E' possibile selezionare l'importo di ricarica fra le scelte proposte (es. Ricarica da 10 euro) oppure, in alternativa, inserendolo a piacere nella sezione Ricarica Personalizzata

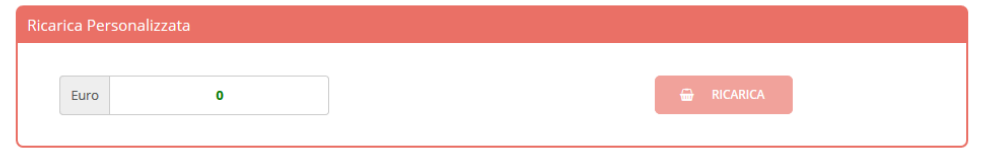

Una volta effettuata la scelta o inserito l'importo, premere su Ricarica: sarà necessario indicare se procedere al Pagamento on-line (es carta di credito, home banking, Satispay, PayPal ecc) o se generare un *Avviso di Pagamento*, da poter pagare successivamente attraverso i canali abilitati sul territorio (come Banche, sportelli ATM, punti vendita SISAL, Lottomatica e Banca 5 e Uffici Postali) o online. Sul sito ufficiale di PagoPA trovi l'elenco aggiornato di tutti i Prestatori di Servizi più vicini a te.

Inoltre, è necessario scegliere il servizio da ricaricare dal menù a tendina.

Ladisa Srl - Via Lindemann Z.I. 5/3 5/4 - 70132 - Bari / Tel. 0808682111 / Fax 0805747328 / P.iva 05282230720 Aree Operative: Torino - Milano - Genova - Pordenone - Roma - Bari Sito Web www.ladisaristorazione.it / Email info@ladisaristorazione.it / PEC ladisa.ristorazione@legalmail.it

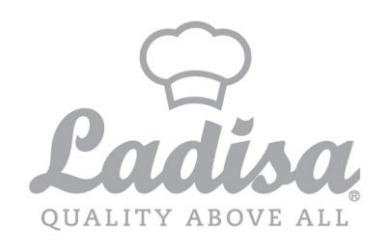

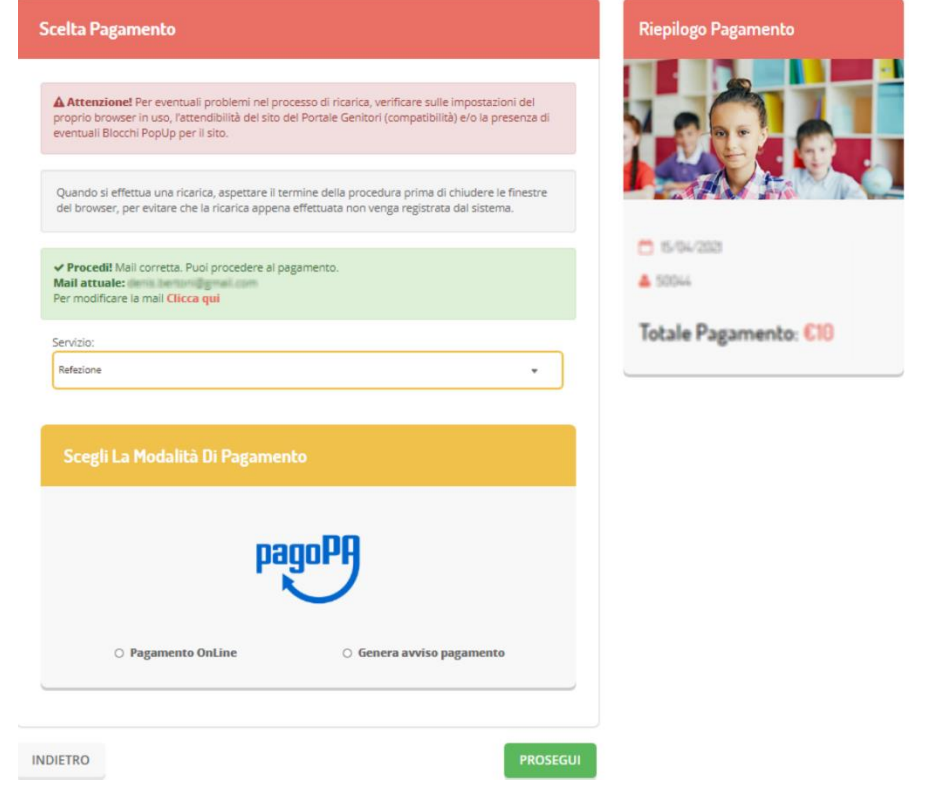

Per poter proseguire con la ricarica, il sistema verifica inoltre che siano presenti i seguenti dati nel portale:

- Indirizzo e-mail
- Codice Fiscale dell'utente
- Codice Fiscale del Genitore associato all'utente

Qualora uno o più dati fossero mancanti, il portale permette di inserirli premendo il tasto Clicca qui in corrispondenza dell'avviso di "Attenzione".

Una volta inseriti i dati mancanti, è necessario ripetere la procedura di ricarica accedendo alla sezione Pagamenti -> Effettua una ricarica.

#### Scelta Pagamento Online

Se viene scelta la modalità di Pagamento Online, il Portale Genitori si collegherà alla Piattaforma PagoPA alla quale dovrete accedere secondo le modalità indicate; è necessario non chiudere il vostro Browser fino a quando non avrete terminato le operazioni di ricarica e non sarete rimandati al sito del Portale Genitori. Solo quando si ritornerà sulla pagina del Portale Genitori si potrà ritenere conclusa l'operazione.

Scelta Generazione Avviso di pagamento (IUV)

Se viene scelta la modalità "Generazione Avviso di pagamento", il sistema riporta il riepilogo dei dati della ricarica. Premere il tasto "Genera Avviso di pagamento" per proseguire. Una volta generato l'avviso di pagamento (IUV), è possibile decidere di pagarlo online, stamparlo o eventualmente eliminarlo tramite i tasti indicai sul portale.

Si informa inoltre l'utenza, che è possibile pagare tramite l'applicazione ComunicApp su smartphone e tablet: basterà accedere alla sezione "Saldo" o parimenti alla sezione "Pagamenti", premere sul tasto Ricarica Ora, ed effettuare le operazioni come sul Portale Genitori.

Ladisa Srl - Via Lindemann Z.I. 5/3 5/4 - 70132 - Bari / Tel. 0808682111 / Fax 0805747328 / P.iva 05282230720 Aree Operative: Torino - Milano - Genova - Pordenone - Roma - Bari Sito Web www.ladisaristorazione.it / Email info@ladisaristorazione.it / PEC ladisa.ristorazione@legalmail.it

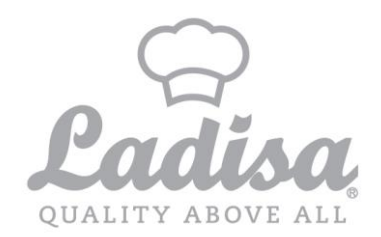

### PAGAMENTO TRAMITE ADDEBITO IN CONTO CORRENTE (SDD)

Per effettuare i pagamenti sarà possibile utilizzare la modalità SDD (ex RID).

Ogni mese verrà addebitato automaticamente l'importo pari al consumo effettuato nel mese precedente. Inoltre, accedendo al Portale Genitori a voi dedicato, nella sezione Pagamenti, è possibile verificare il dettaglio del pagamento effettuato.

Per poter attivare tale servizio, i Genitori/Tutori interessati dovranno fornire al Comune i riferimenti bancari del proprio conto, in particolare: • IBAN (ABI, CAB, CIN, CC)

- CODICE FISCALE INTESTATARIO CONTO CORRENTE
- CODICE FISCALE BAMBINO

## COMUNICAZIONE CON LE FAMIGLIE

### PORTALE GENITORI

Sarà possibile verificare la situazione aggiornata del credito e dei relativi giorni di presenza accedendo all'area a voi dedicata sul Portale dei Genitori, tramite le credenziali a voi assegnate individualmente. Il link al Portale Genitori e le credenziali personali sono riportati nella "Lettera Codici e Credenziali" distribuita all'utenza. E' possibile inoltre raggiungere tale area attraverso il link messo a disposizione nel sito del Comune e reperibile anch'esso nella "Lettera Codici e Credenziali".

Riportiamo di seguito l'home page del portale genitori, dalla quale è possibile riscontrare le sezioni a cui si può aver accesso:

- Anagrafica: per visualizzare i dati anagrafici del bambino e del genitore
- Presenze: per consultare lo storico delle presenze e per effettuare una disdetta del pasto (Tecnologia Set)
- Pagamenti: per consultare lo storico dei pagamenti avvenuti e per poter effettuare una ricarica attraverso i canali di pagamento abilitati
- News: per accedere alle comunicazioni e notifiche pubblicate dal Comune e dalla Ladisa Ristorazione
- Utility: per poter usufruire di utilità quali il "Cambio della password", le FAQ per l'uso del portale e il servizio "Contattaci" che permette di comunicare direttamente con il referente del servizio di refezione scolastica, ovvero Ladisa Ristorazione.

Per qualsiasi eventuale chiarimento in merito al sistema ed alla situazione del proprio credito potrete sempre contattare il numero 3383029551 nei giorni dal lunedì al venerdì dalle ore 09.00 alle ore 18.00.

#### APPLICAZIONE PER SMARTPHONE O TABLET IOS, ANDROID

Ricordiamo che è possibile scaricare gratuitamente l'applicazione "ComunicApp" per Smartphone e Tablet direttamente dallo Store del dispositivo utilizzato, compatibile con la maggior parte dei dispositivi iOs e ANDROID. Si precisa che l'APP non è supportata su dispositivi Windows Phone.

Una volta installata l'APP è necessario effettuare la login inserendo le credenziali fornite con "Lettera Codici e Credenziali" distribuita all'utenza.

Attraverso la ComunicApp verrà messo a disposizione del genitore uno strumento informativo a 360 gradi che permette di essere sempre informato sulla situazione del proprio bambino, in termini di presenze in mensa e pagamenti effettuati, oltre che per le comunicazioni ufficiali da parte del Comune di Trani e della Ladisa Ristorazione

La ComunicApp, infatti, permette di accedere a tutte le informazioni possibili tramite apposite sezioni.

Ladisa Srl - Via Lindemann Z.I. 5/3 5/4 - 70132 - Bari / Tel. 0808682111 / Fax 0805747328 / P.iva 05282230720 Aree Operative: Torino - Milano - Genova - Pordenone - Roma - Bari Sito Web www.ladisaristorazione.it / Email info@ladisaristorazione.it / PEC ladisa.ristorazione@legalmail.it